Chipintelli Technology Co., Ltd.

# Chiplatelli 启英泰伦

# 文档分类:硬件开发

文档名称:CI-C22G S02J模块数据手册

文档日期:2022/05/28

# C I-C 22G S02J模块数据手册

请点击下载PDF文档

## 模块介绍

#### 概述

本模块是针对低成本离线语音应用方案开发的一款通用、便携、低功耗高性能的语音识别模块,型号为: CI-C 22GS02J ,主芯片为C I1122 ,可以实现100 条以下的离线命令词识别。

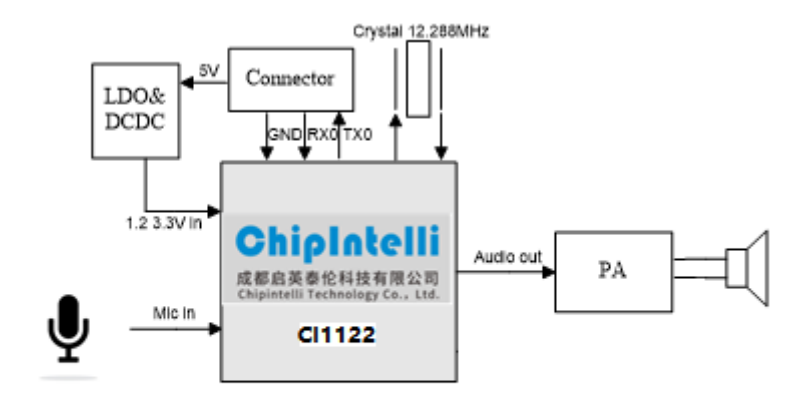

#### 图1 模块框图

该模块具有以下特点:

模块体积小巧,长宽为30mm× 40mm ,工作电压为4.5V-55V,板载功放,带一路麦克风、一路喇叭和一路5V电 源及UART的接口,模块插入麦克风和喇叭直接供电即可使用,也可以直接通过接插件将UART连接到产品主控 板,由产品主控板的5V 电源进行供电, UART通信或GP IO 控制, 无需焊接。模块包含2个3.5mm 螺丝孔, 方便固 定及安装。

- 模块主芯片支持离线神经网络计算,支持单麦克风降噪增强,360 度全方位拾音,可抑制环境噪音,保证嘈 杂环境中语音识别的准确性。使用本模块进行离线语音识别不依赖网络,时延小,性能高,可实现97% 以上 的高识别率,10米超远距离识别,响应时间最快达到0.2S。
- 模块可以应用到有能耗等级要求的产品和电池类产品中,运行功耗≤150mW 。
- 高可靠性,模块选材均选用工业级器件,通过了包括双85高温高湿测试在内的多项可靠性实验,可应用在对 可靠性要求极高的家电产品中。

模块主芯片介绍

C I1122 是一颗专用于语音处理的人工智能芯片,可广泛应用于家电、家居、照明、音箱、玩具、穿戴设备、汽车 等产品领域,实现语音交互及控制。C I112 2系列芯片内置自主研发的脑神经网络处理器BNP U,支持本地大词汇 量语音识别和声纹识别,和内置的CPU核结合可以做各类智能语音方案应用。

想了解C I1122 芯片更多的详细信息,请点击以下链接:

? C I1122 [芯片数据手册](https://document.chipintelli.com/%E7%A1%AC%E4%BB%B6%E5%BC%80%E5%8F%91/%E8%8A%AF%E7%89%87%E6%95%B0%E6%8D%AE%E6%89%8B%E5%86%8C/CI1122%E8%8A%AF%E7%89%87%E6%95%B0%E6%8D%AE%E6%89%8B%E5%86%8C/%E8%8A%AF%E7%89%87%E6%A6%82%E8%BF%B0/)

#### 模块应用场景

该模块可用作语音识别前端+客户硬件主控板方案组合使用,也可以作为灯具、玩具等方案的单芯片主控模块。 应用时需外接麦克风和喇叭,并通过外部接入的5V 电源进行供电。

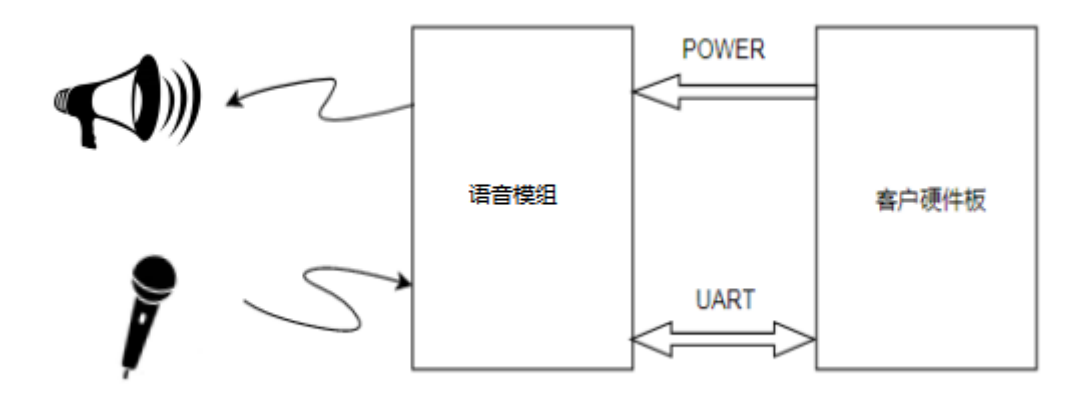

图2 模块作为语音识别前端应用示意图

C I-C22GS02J 模块支持100 条以内的离线语音识别命令词,可以用来做电风扇、取暖桌、晾衣机、小家电、玩 具、照明等对命令词要求较少的产品。

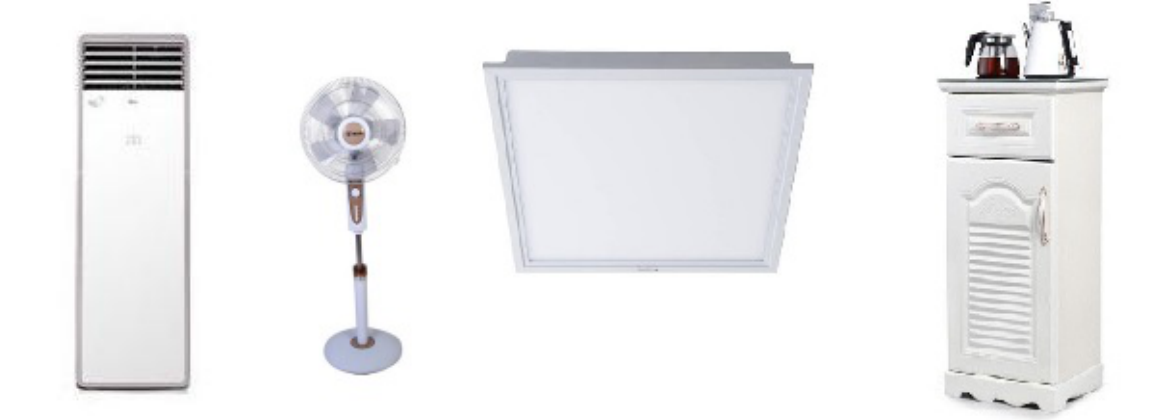

图3 模块可应用的产品

## 模块规格

## 模块实物图

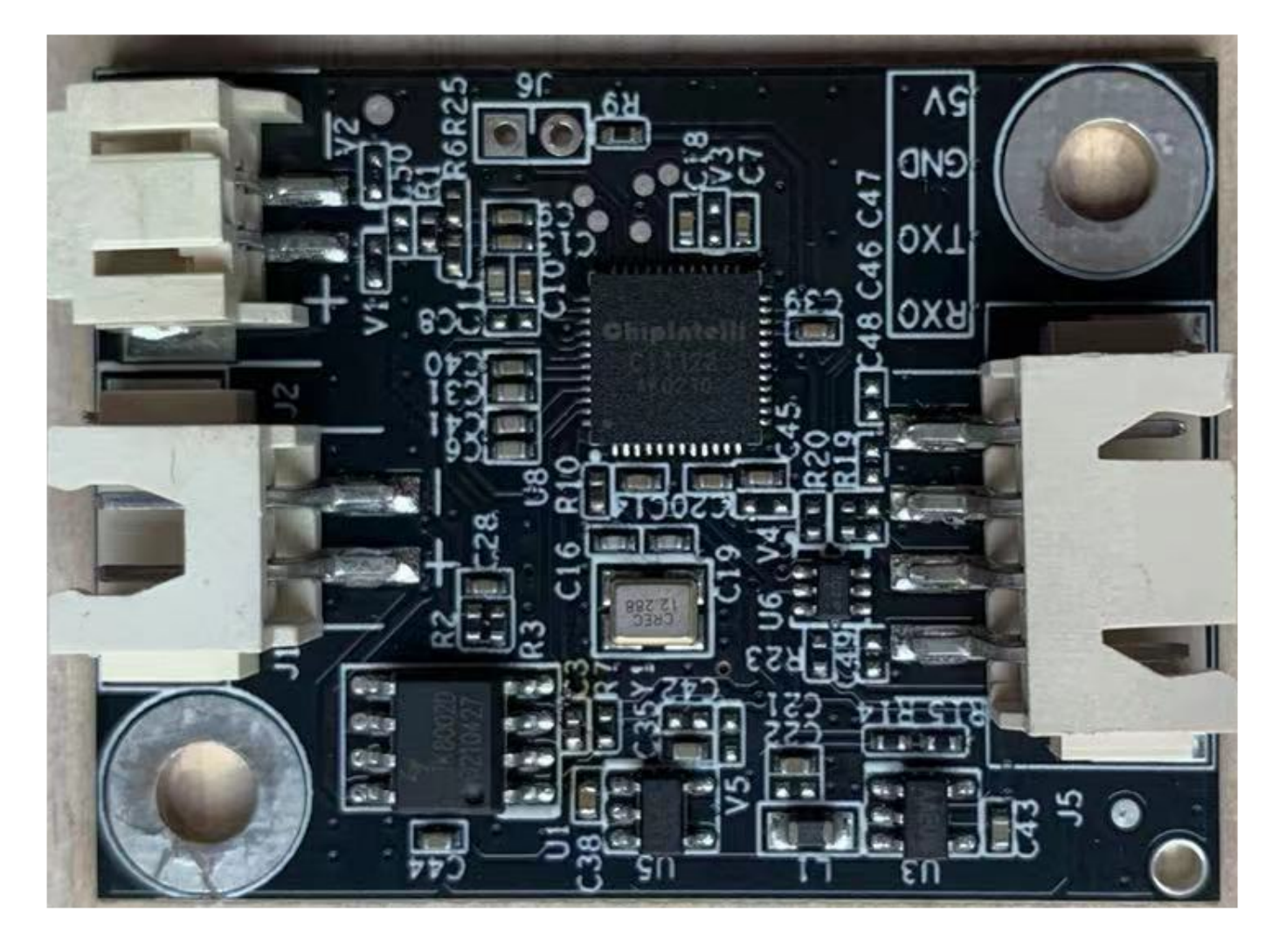

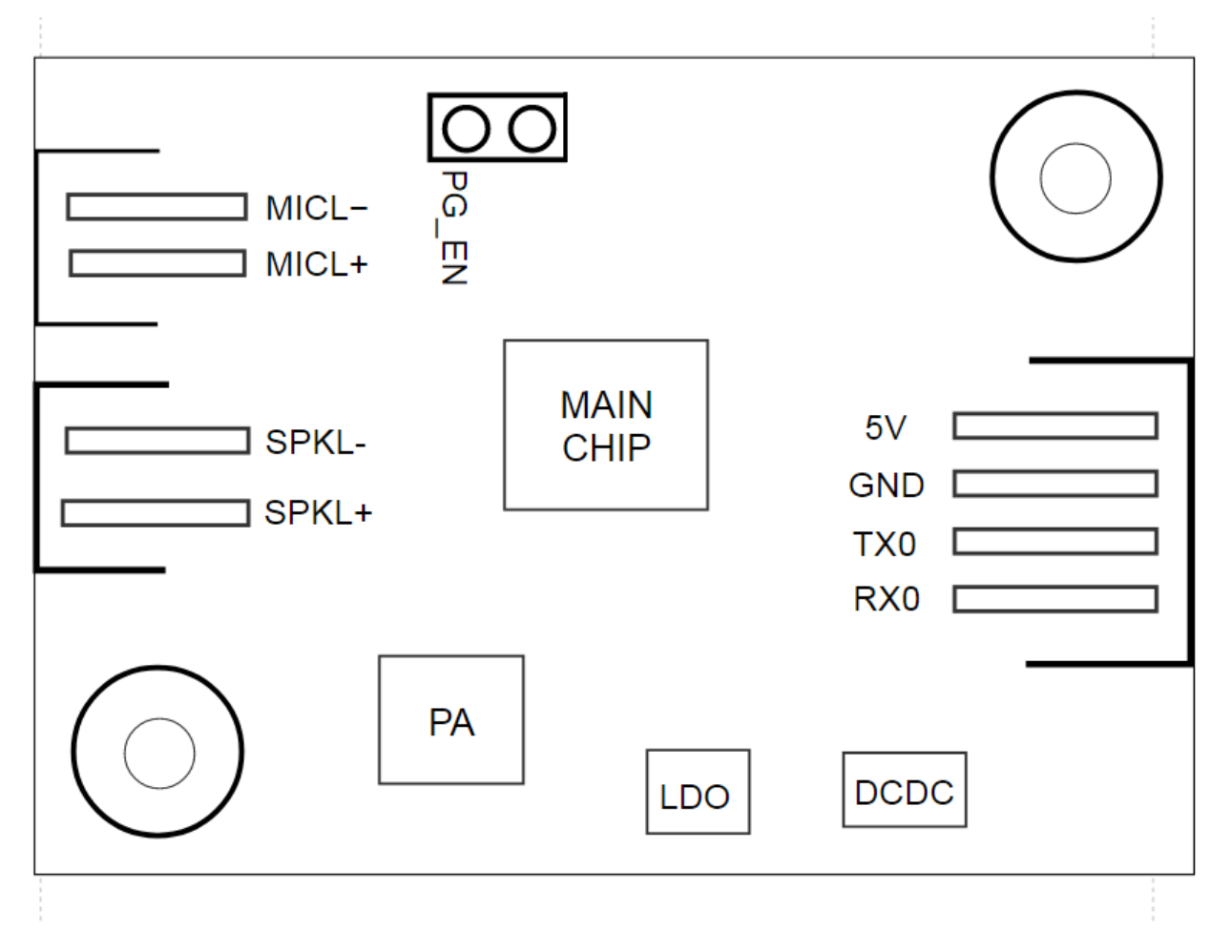

图4 模块实物和芯片对应位置图

模块实物如图4所示,语音识别模块为单面贴装,主要IC包括语音识别芯片C I1122 、功放等。声音从单麦克风输 入,经语音IC识别后送给功放驱动喇叭播放声音,功放最大驱动功率为1.5W @ 8Ω和2W @ 4Ω。

模块尺寸图

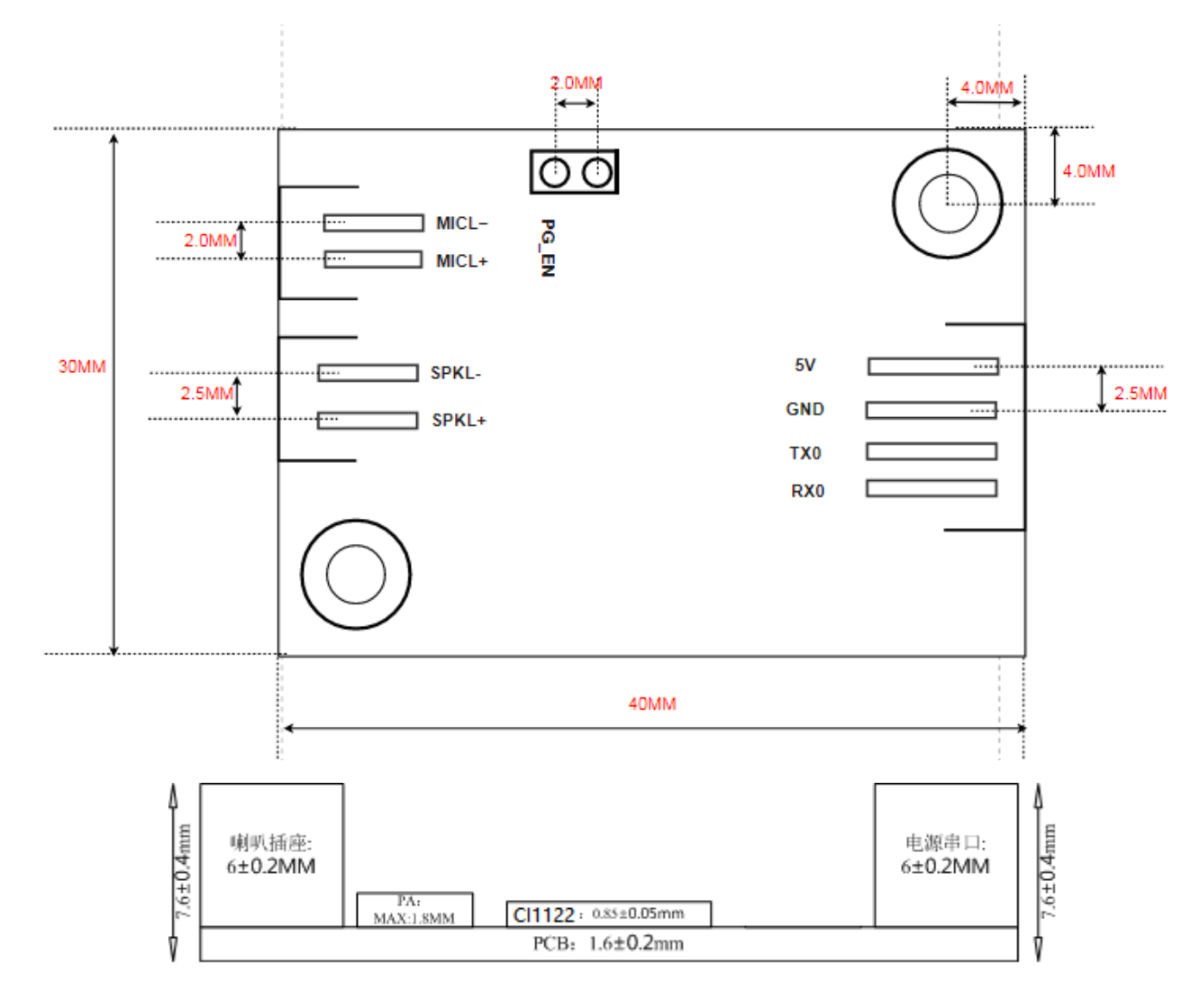

图5 模块尺寸图

如图5所示,模块形状为长方形,尺寸为30±0.3mm× 40±0.15mm ,P C B板厚为1.6±0.2mm ,模块高度为 7.6±0.4mm, 用户可根据此尺寸设计结构。

模块硬件接口定义

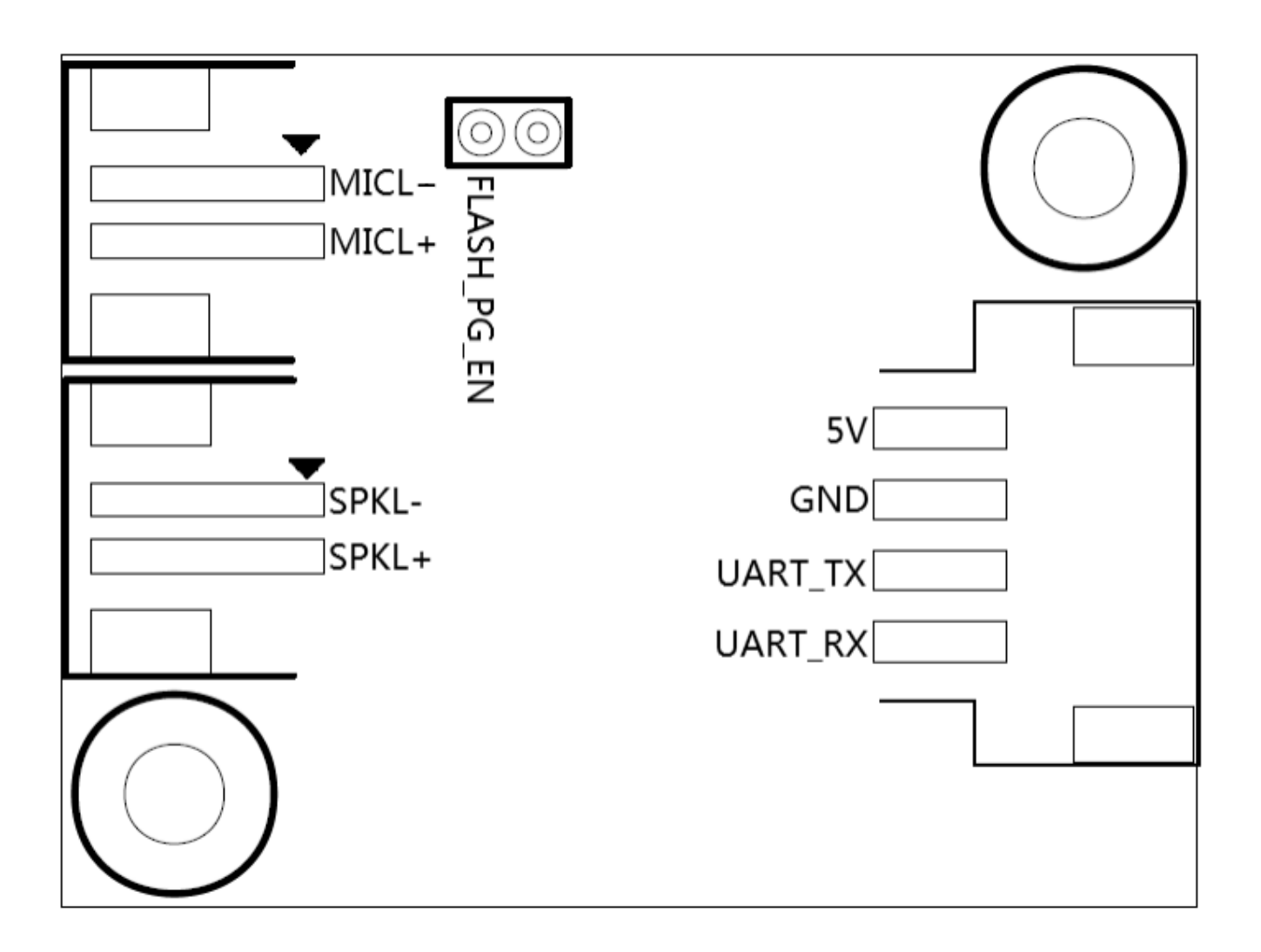

图6 模块引脚图

本模块有以下功能接口:

- 1. 双线单麦克风接口, 采用2.0mm 间距母口, 为保障好的语音识别效果, 建议采用灵敏度为-32±3dB, 信噪比 ≥65dB 的麦克风,请点击? [参考麦克风器件](https://document.chipintelli.com/%E7%A1%AC%E4%BB%B6%E5%BC%80%E5%8F%91/%E5%A4%96%E5%9B%B4%E5%99%A8%E4%BB%B6%E5%85%BC%E5%AE%B9%E5%88%97%E8%A1%A8/#micphone_list) 了解更多信息;
- 2. 双线单喇叭接口, 采用2.5mm 间距母口, 为保障好的语音播报效果, 建议采用带腔体的喇叭, 请点击? 参考 喇叭器件 了解更多信息;
- 3. 四线供电和UART接口, 采用2.5mm 间距母口, 引脚顺序请参考图6。该接口中的UART引脚除了做串口通讯 功能外,也可以配置为GP IO 口。

模块全部对外引脚的功能描述如表2所示:

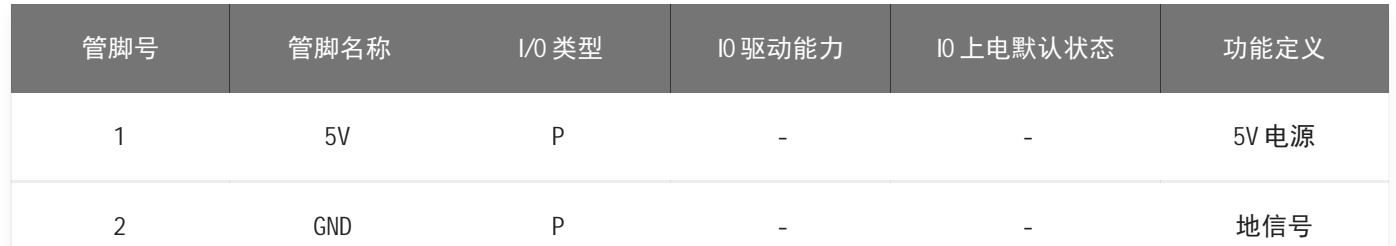

#### 表2 模块引脚对照表

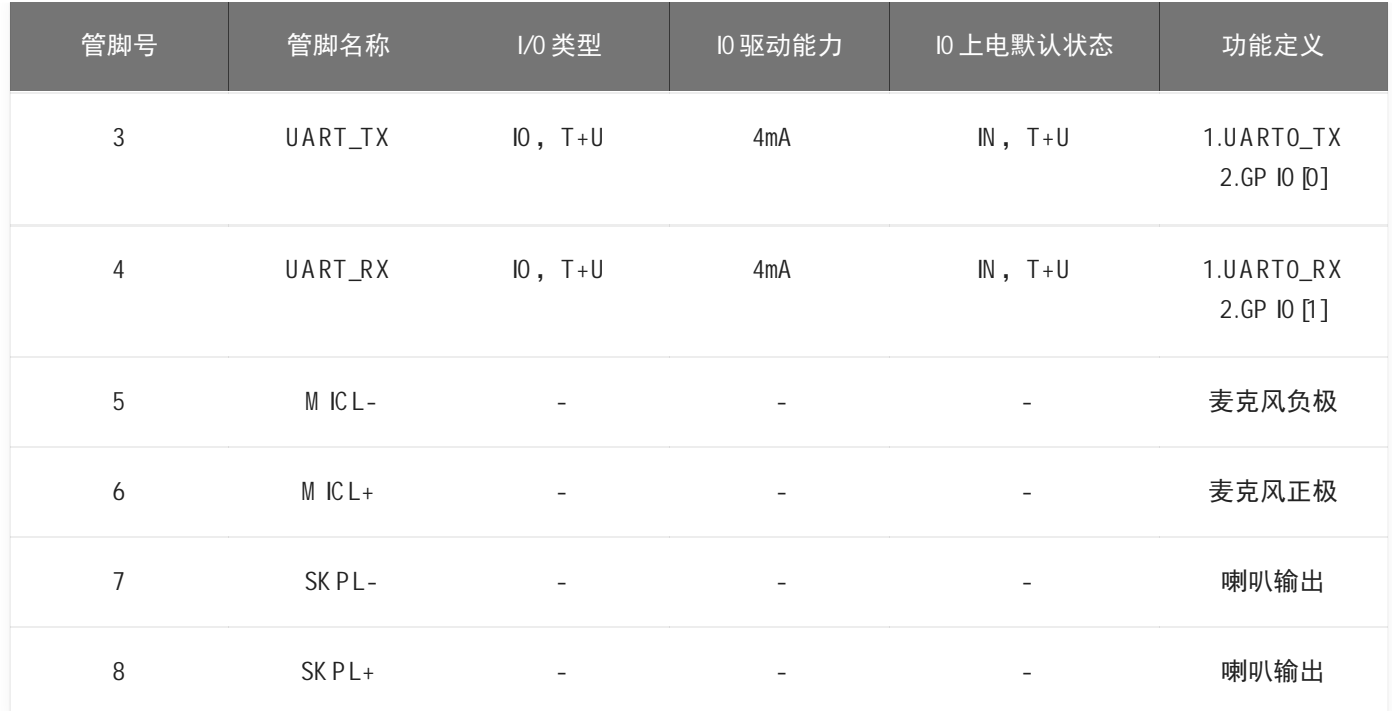

## 上表中的一些符号的说明如下:

- Iinput
- O output
- IO bidirectional
- P pow erorground
- T+D tristate plus pull-dow n
- T+U tristate plus pull-up
- OUT pow er-m defaults to output mo de

IN pow er-on defaults to inputmo de

## 模块电气特性参数

## 表3 模块引脚对照表

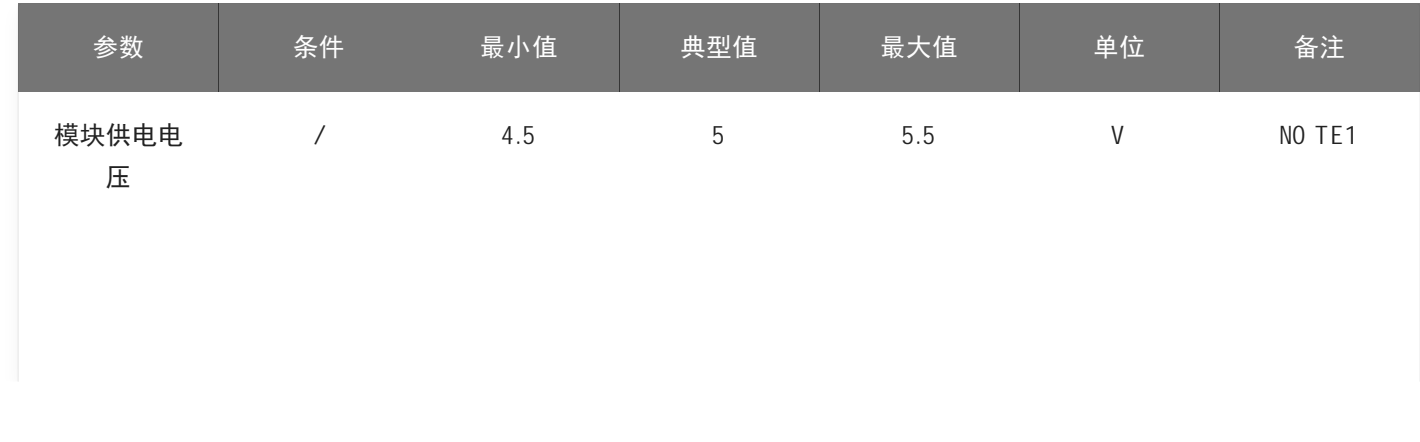

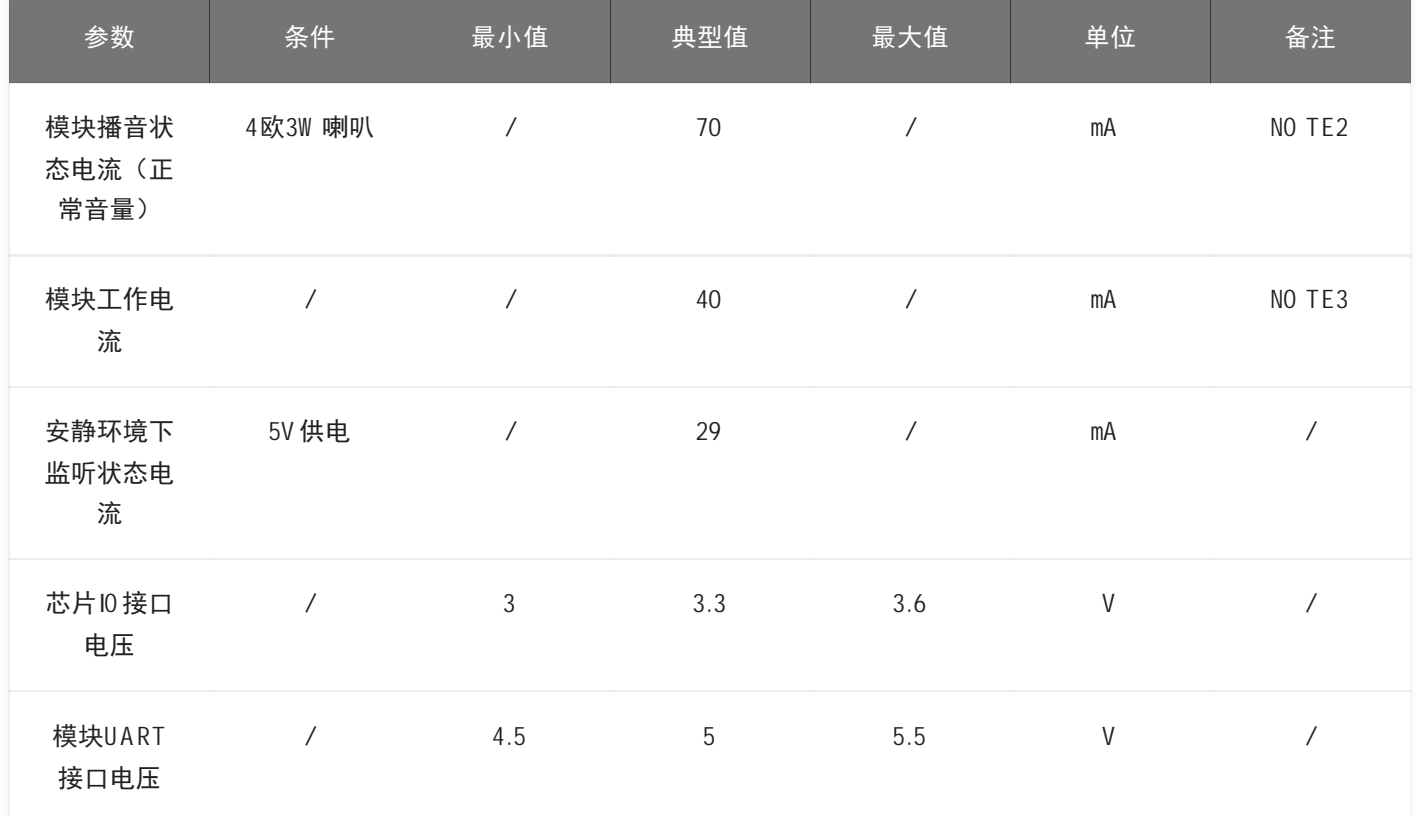

NOTE1: 5V为模块典型供电电压,输入超过5.5V电压会损坏模块。

NOTE2: 模块播音状态下最大电流能达到250mA,按照两倍余量原则上需要为模块提供一组驱动能力为 500mA的电源供电。

NOTE3: 典型值测试时为静音状态。最大值测试时为识别并播音状态。

## 模块温湿度参数

C I-C22GS02J 的温湿度参数如表4所示。

表4 温湿度参数表

| 参数       | 最小值   | 典型值 | 最大值 | 单位           | 备注 |
|----------|-------|-----|-----|--------------|----|
| 模块工作环境温度 | $-20$ | 25  | 85  | $^{\circ}$ C |    |
| 模块存储环境温度 | $-20$ | 25  | 100 | $^{\circ}$ C |    |
| 模块存储湿度   | $0\%$ |     | 5%  | <b>RH</b>    |    |

## 模块应用

#### 模块上电及启动

使用该模块时,接上喇叭和麦克风,应将5V 电源通过电源座子输入到模块,模块通电后会启动,上电正常喇叭 会播报提示音频,此时U A RT口会有打印信息出现,用户可以将该U A RT口用U SB 串口调试助手等工具接到电脑 上, 在电脑中的串口调试软件中看到打印信息后表明模块启动成功, 如图3-1所示。注意模块的UART接口为5V 电 平高速串口,与5V 电平的系统对接不再需要进行电平转换。

输入模块的5V 电源会经过模块上的LD0 和DCDC芯片降压为3.3V 和1.2V, 供主芯片使用。模块上的功放芯片采用 5V 电源供电。5V 供电需保证500mA 的额定供电电流,要求电源稳定,纹波在30mV 以内。

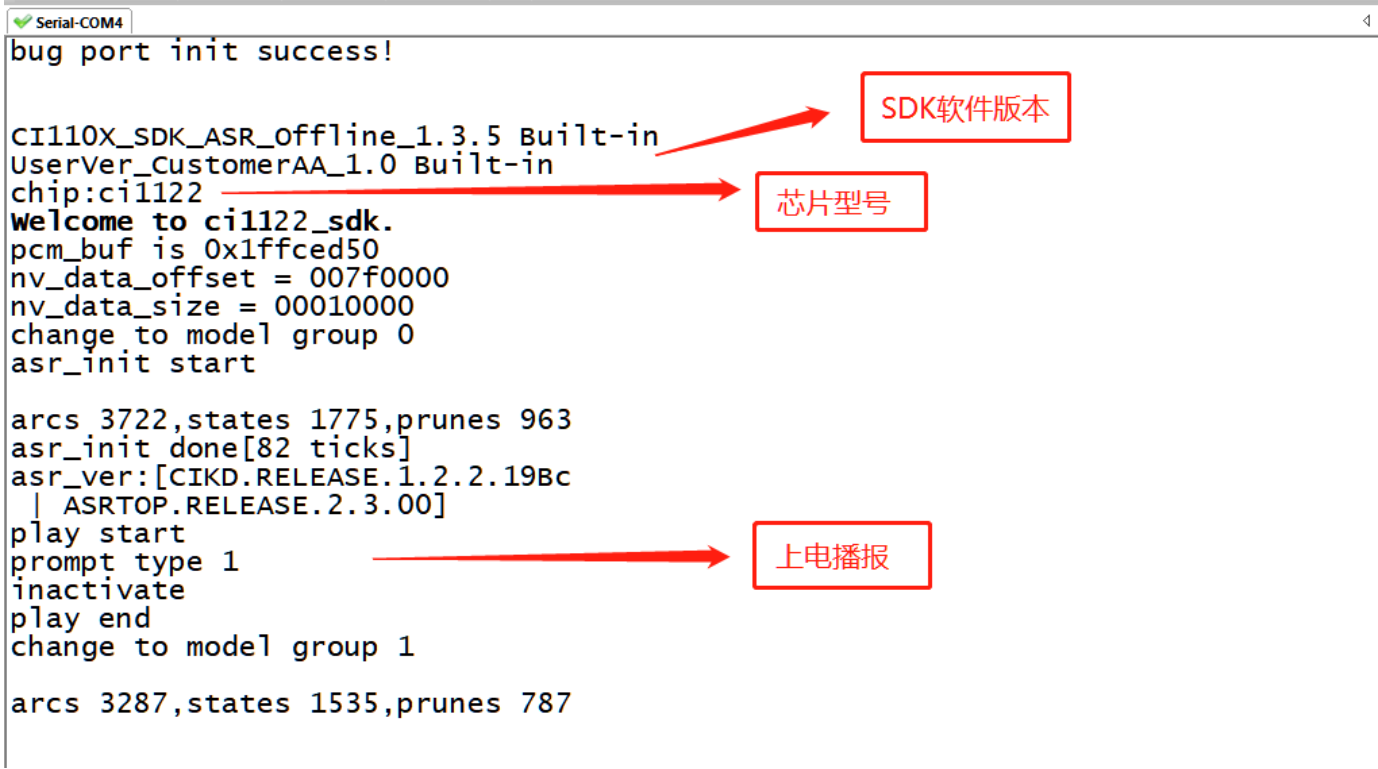

图7 模块启动后的一个参考打印信息

## 模块默认命令词

如果为用户量产模块,一般出厂前会烧录用户指定的命令词条固件。如果客户未指定,模块会自带默认固件,该 固件带默认命令词,供用户测试使用,其命令词如下图所示:

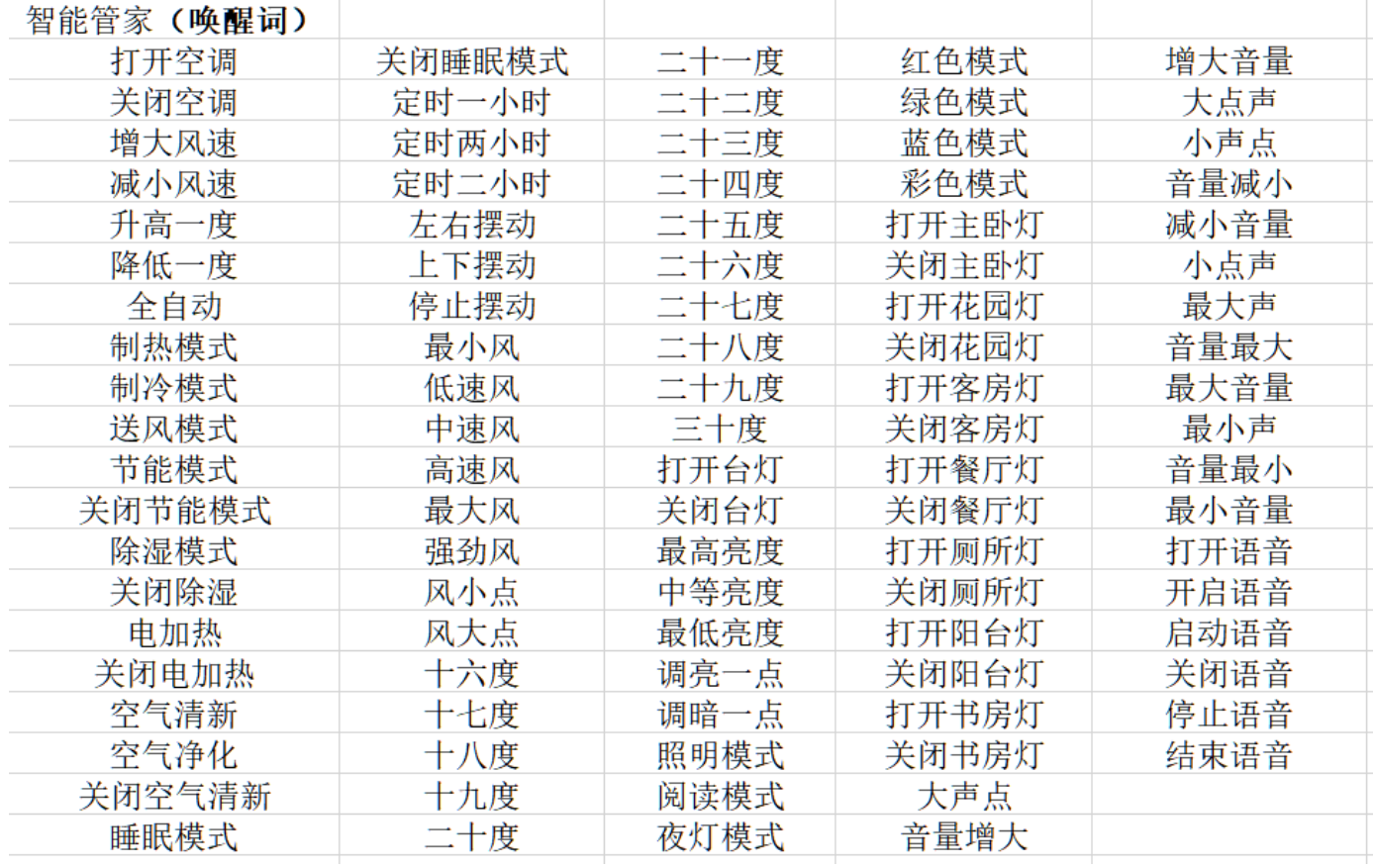

#### 图8 模块默认命令词

#### 模块默认串口通讯协议

本模块默认的固件中支持串口通讯协议,用于和上位机的通讯使用。该串口协议可扩展,有以下特点:

- 完整传输包,包含:头尾,长度,校验,消息类型,消息序列号。
- 支持变长命令,方便扩展。
- 消息类型(命令,通知,回复)。
- 命令消息,可配置,回复A C K。通知消息无A C K。
- 消息格式将与bootloader升级的相同,通过header来与bootloader协议区分。
- 默认波特率使用9600 。
- 注意: 模块只预留UARTO接口, UARTO接口默认为打印输出接口。如需UARTO作为上述串口协议接口, 必须 修改代码,修改方式可参照? C I112X [芯片SD](https://document.chipintelli.com/%E8%BD%AF%E4%BB%B6%E5%BC%80%E5%8F%91/SDK/CI112X%E8%8A%AF%E7%89%87SDK/CI112X%E8%8A%AF%E7%89%87SDK/) K 的串口协议部分文档实现。
- 支持的命令: 查询协议版本号, 查询系统版本号, 设置音量 (音量分级在user\_con?g.h中定义), 播放本地 播报音,复位命令等,具体协议格式如下图所示:

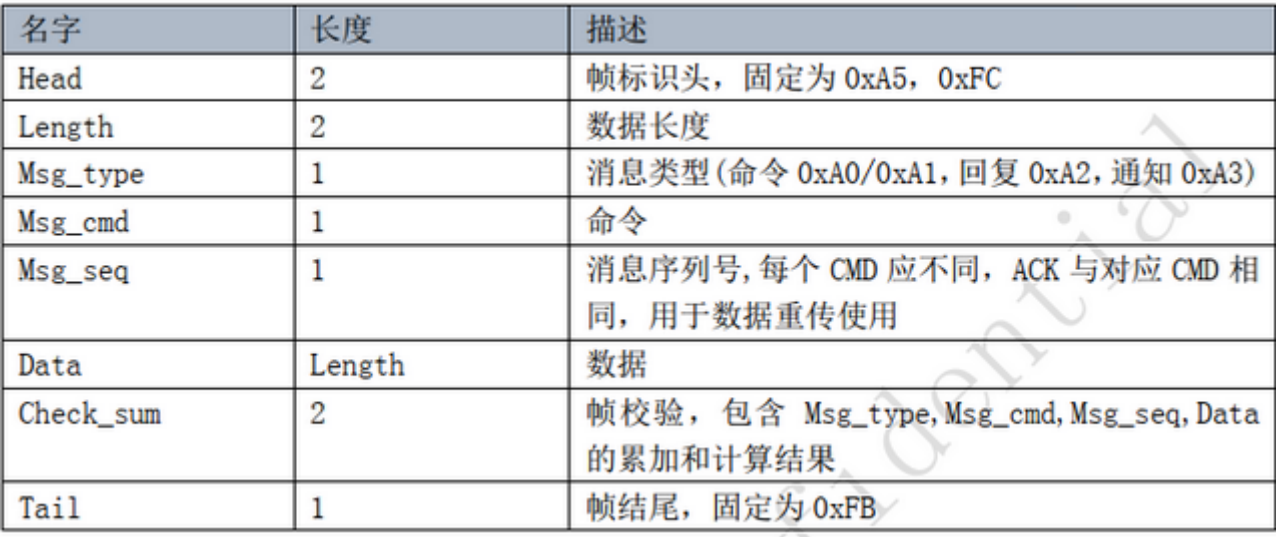

#### 图9 串口协议格式

举例说明1:

A 5 FC 07 00 A 0 91 18 01 55 E0 01 00 00 1B 9B 02 FB解析如下,

A 5 FC: head

07 00:有效数据为7byte

A0: 这是命令词信息

91 :命令号码为0x91 (本次数据内容为命令词数据)

18 :包序号,本串口第0x08 次外发数据,该数值不断累加

01 55 E0 01 00 00:当前命令词的唯一数据

1B :命令词阈值

9B 02:累加和

FB:结尾数据

备注:如果应用中仅关注命令词和阈值,则只关注蓝色部分的7个有效数据就可以了。

举例说明2:

A 5 FC 02 00 A 3 9A 17 00 B1 05 02 FB 解析如下:

A 5 FC : head

02 00:有效数据2byte

#### A 3 :当前为通知数据

9A :命令号码为0X 9A (本次数据内容为语音模块内容改变)

 $\mathbf{r} = \mathbf{r} + \mathbf{r}$ 

- 17 :本串口第0x07 次外发数据,该数值不断累加
- 00 B1 :有效数据。(本数据表示进入唤醒状态)
- 05 02:累加和
- FB:结尾数据

备注:改数据为通知数据,用户根据情况选择使用该信息。

更多的内容解析数据可以可参照? C I112X [芯片SD](https://document.chipintelli.com/%E8%BD%AF%E4%BB%B6%E5%BC%80%E5%8F%91/SDK/CI112X%E8%8A%AF%E7%89%87SDK/CI112X%E8%8A%AF%E7%89%87SDK/) K 中的串口协议部分。下图为一个协议数据参考截图:

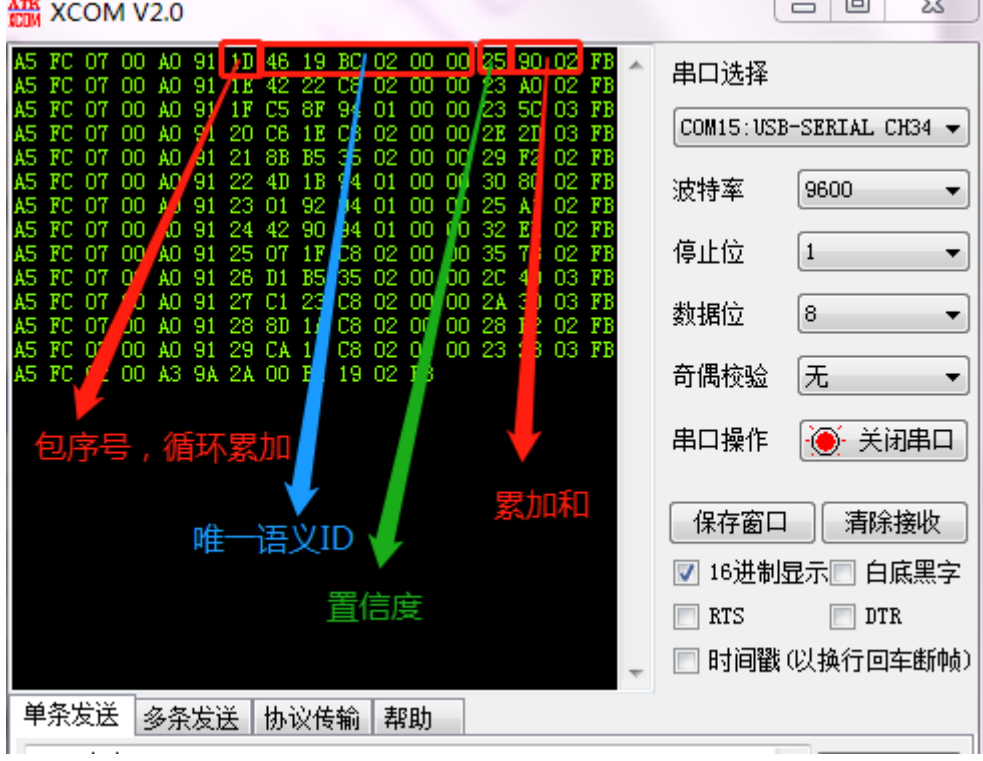

图10 串口协议数据参考截图

软件开发

如果模块自带的默认固件无法满足用户需求,用户可以自行进行软件开发,修改该模块的命令词、播报音、串口 通讯协议以及其他功能。

软件开发流程主要包含以下几个步骤:

- SD K开发包资料下载
- 模型制作(语言模型+声学模型)
- 语音合成
- 命令词信息表与音频文件关联
- 固件打包

详细开发流程请点击? C I112X [芯片SD](https://document.chipintelli.com/%E8%BD%AF%E4%BB%B6%E5%BC%80%E5%8F%91/SDK/CI112X%E8%8A%AF%E7%89%87SDK/CI112X%E8%8A%AF%E7%89%87SDK/) K 了解。

#### 固件烧录

烧录前准备工作

用户要烧录模块前,需要准备以下物品:

- 待烧录的模块
- U SB 转串口工具
- 固件烧录工具(pack\_update\_tool.exe)
- 固件信息(\*.bin格式的文件)
- 2.0mm 间距麦克风
- 2.5mm 间距喇叭
- 杜邦线若干

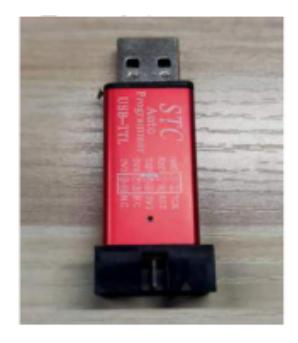

USB 转串口工具

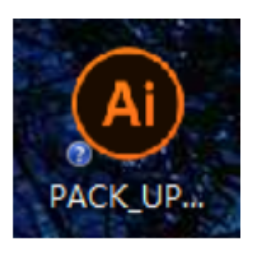

固件烧录工具

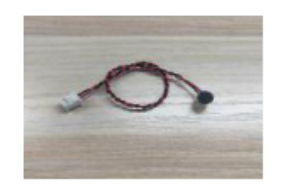

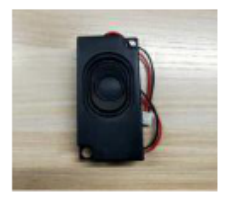

麦克风

喇叭

图11 固件烧录需准备的物品

硬件连接并烧录

以上图的USB 转串口工具为例, 在烧录前需要先将USB 转串口的电源、地、串口收发引脚分别和模块对应的引脚 连接起来, (注意U SB 转串口的R XD 和T XD 分别对应模块的UA RTO\_TX 和UA RTO\_RX), 连接方式如下图所示,接 着,短接模块的PG EN 和旁边的引脚(模块的背面有相关的丝印,可根据丝印提示查找相关的位置)。模块烧录 的接线图、以及模块背面的丝印图如下图所示。

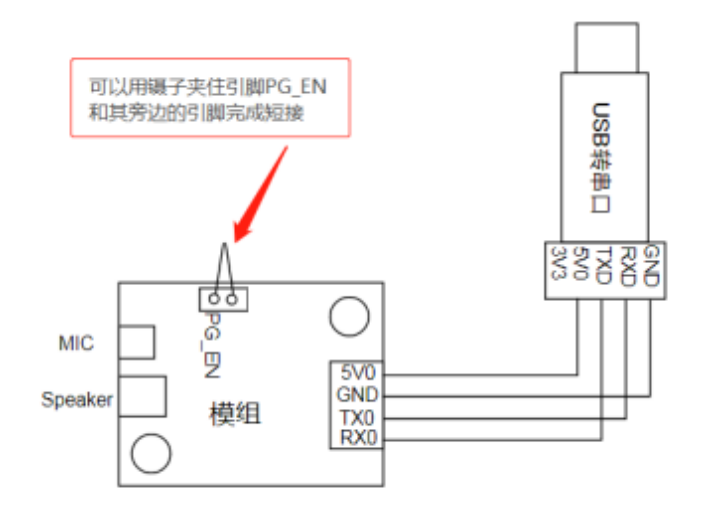

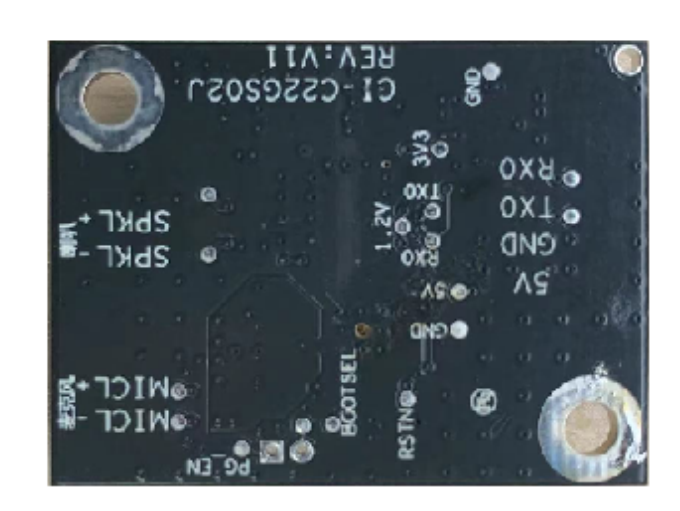

#### 图12 模块和U SB 转串口工具连接及模块背面丝印图

打开固件烧录工具(该工具可以在SD K 开发包中C I112X \_SD K \tools目录找到PAC K \_UPDATE\_TO0L.exe),根据芯 片选择对应的型号,点击固件升级按钮,选择制作好的固件文件,并找到对应的电脑分配给USB 转串口工具的串 口端口号。准备工作就绪后,通过瞬间上电时短接PG\_EN 和旁边的引脚(拉高PG\_EN 管脚的电平)进入编程模 式,此时可下载固件。如果遇到USB 转串口工具在电脑上无法识别,请在电脑装上相应的驱动。

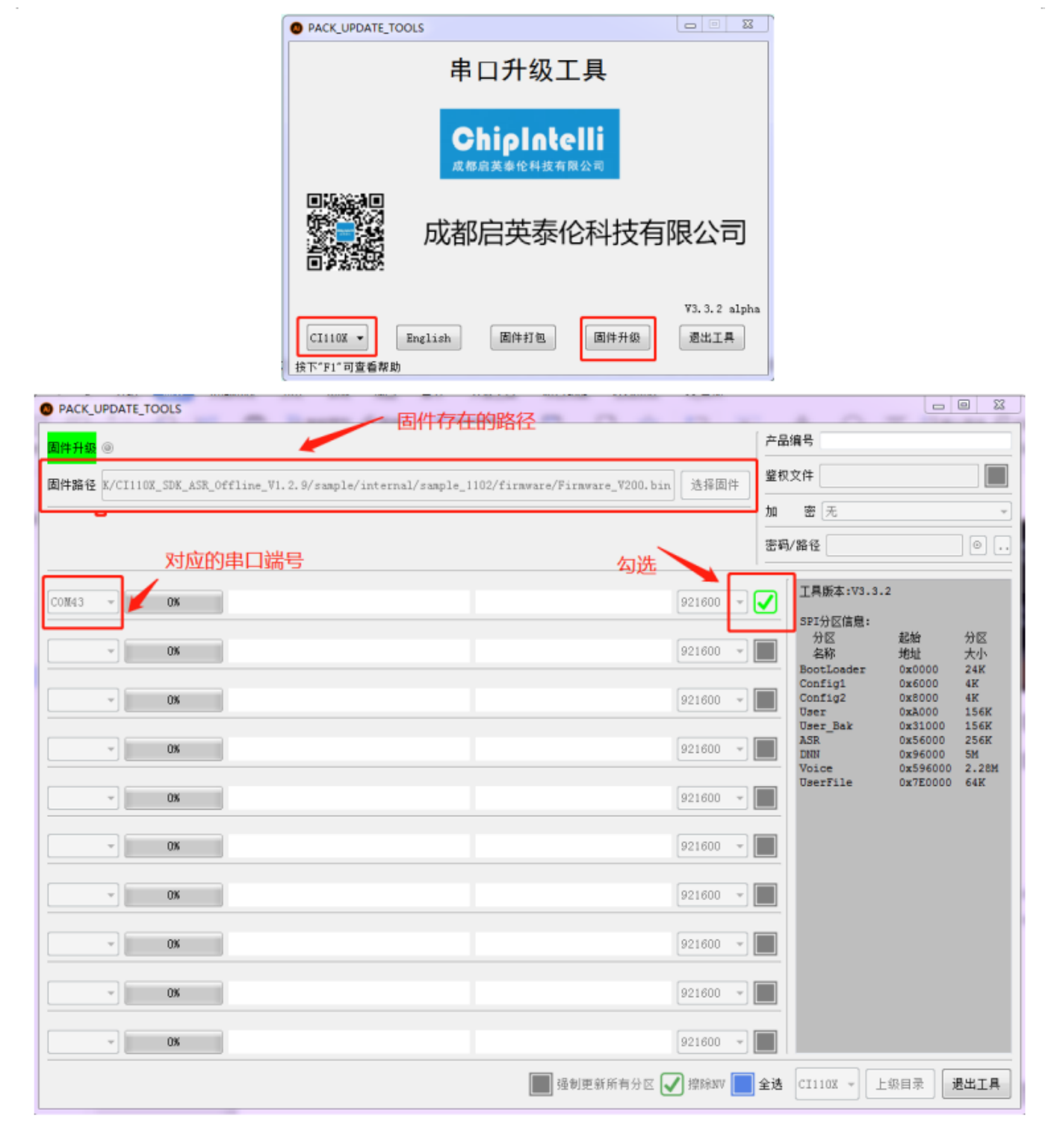

图13 固件烧录工具示意图

烧录后功能测试

固件烧录成功后,建议对模块进行功能测试,以验证烧录固件是否成功。功能测试时给待测模块插上麦克风以及 喇叭,通电观察是否能正常上电播报,同时用唤醒词和命令词测试是否能正常唤醒和识别,如果均能正常工作, 则模块功能正常,烧录成功;否则,烧录失败,需进一步探其原因。

#### 使用中可能出现的问题和解决方法

本章节列举了一些模块使用中可能遇到的问题和对应的解决方法。

模块不能烧录并更新固件。

出现上述问题后,请检查以下操作点:

1 1. 模块上电前是否已拉? PG\_EN 管脚 (按上? 3.5.2 节描述和旁边的管脚短接);

2 3 2. 串? 管脚是否接对,TX 和RX 是否有接反,电脑端USB 转串? ? 具驱动是否正常,PC 端烧录? 具是否选择了正确的串? 号;

3. 如以上两点检查? 误后,模块还不能烧录,需要使? 万? 表测量模块供电电压5V 、3.3V 、1.2V 是否正确,? ? 波器测 量晶体是否起振,频率是否为12.288Mhz 。各个硬件测量点参考下图。如果发现有电压或晶体出问题,考虑为模块硬件故 障,请更换模块或针对模块硬件进?维修。如上述检查均?问题,请联系我司技术?持?员获取帮助。

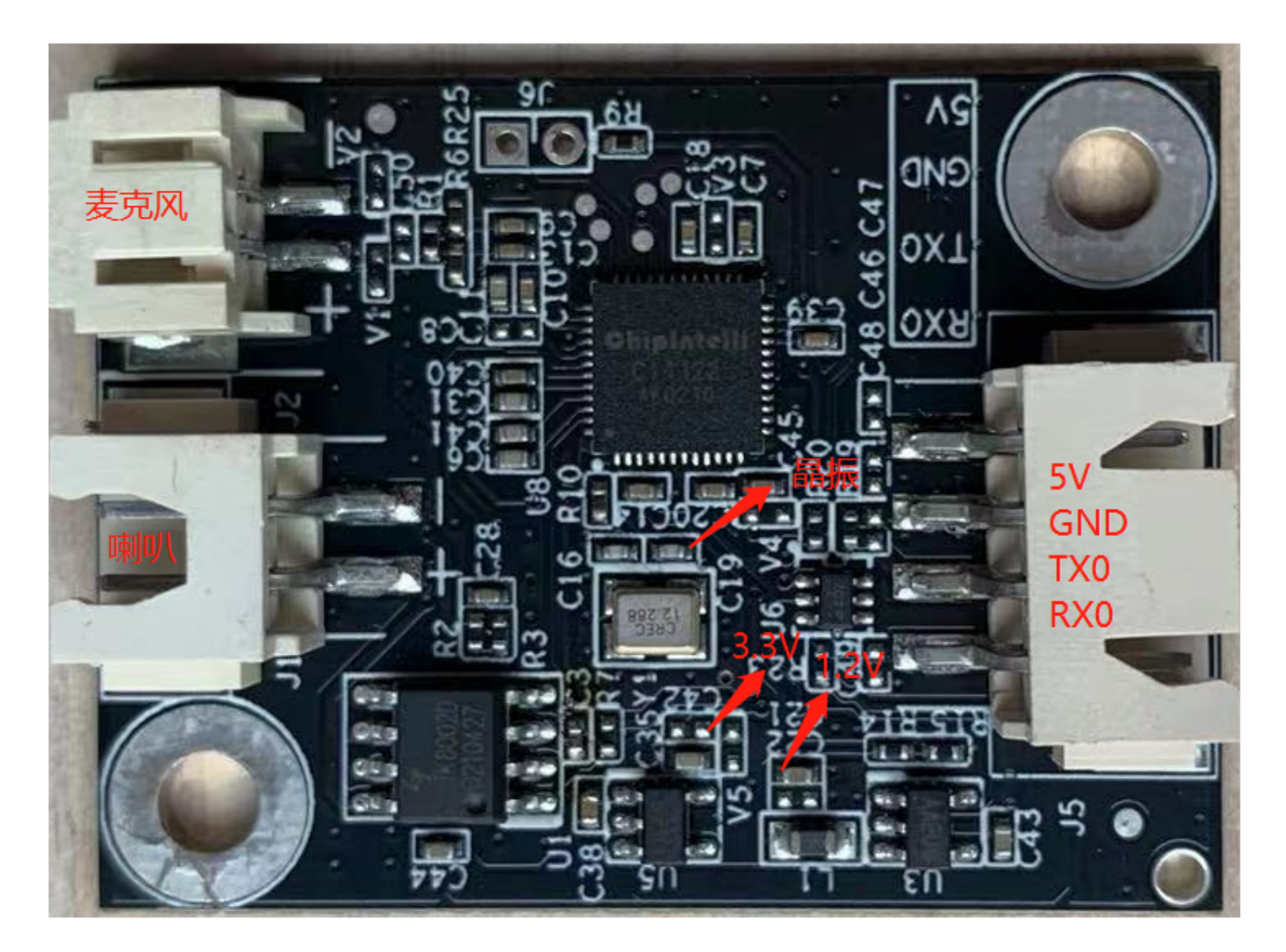

图14 模块测试点分布图

模块烧录完成,上电后无播报。

出现上述问题后,请检查以下操作点:

1 2 1. 确认烧录固件是否与板? 匹配;

2. 确认喇叭正确接好,供电正常;

采用示波器测量主芯片的语音输出测试点。无输出需检查请固件是否正确,有输出需检查模块上的功放器件是否 焊接出现异常,如果功放有异常可更换后再测试。测量点如下图。如上述检查均无问题,请联系我司技术支持人 员获取帮助。

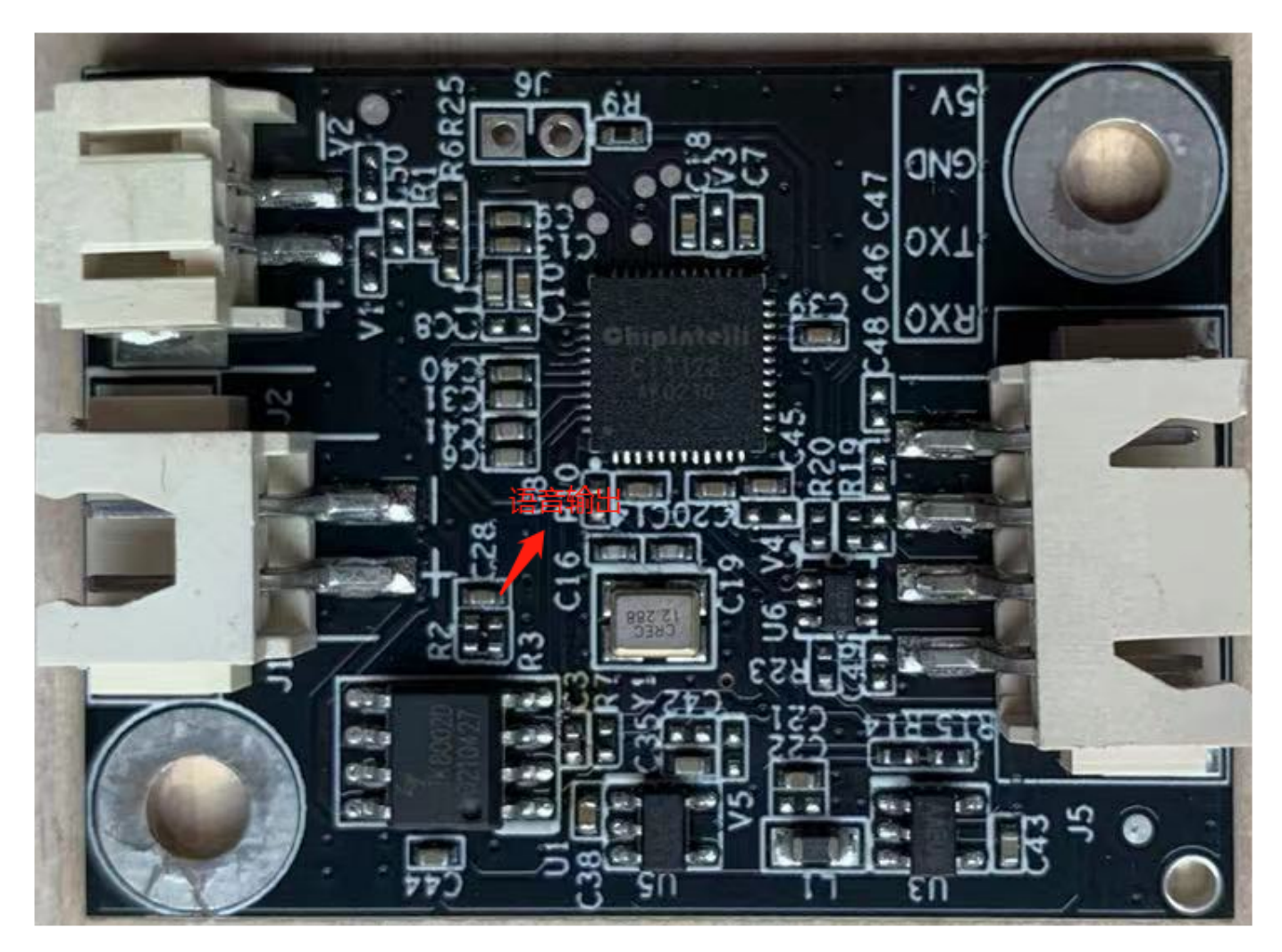

图15 模块语音输出测量点

- 模块烧录完成,上电后有播报但是不识别命令词:
	- a.检查麦克风和插口的连接是否完好;
	- b.检查麦克风正负极方向是否与模块板上标示一致,没有插反;
	- c. 使用万用表测量主芯片对应的M IC BIA S管脚是否为2.8V 左右电压, 使用示波器测量麦克风输入管脚是否 有输入语音波形(示波器每格电压调整为100mv 档位),若信号正常需考虑固件是否正确,若信号异常 需观察板子硬件是否有物理损伤。测量点如下图。如上述检查均无问题,请联系我司技术支持人员获取 帮助。

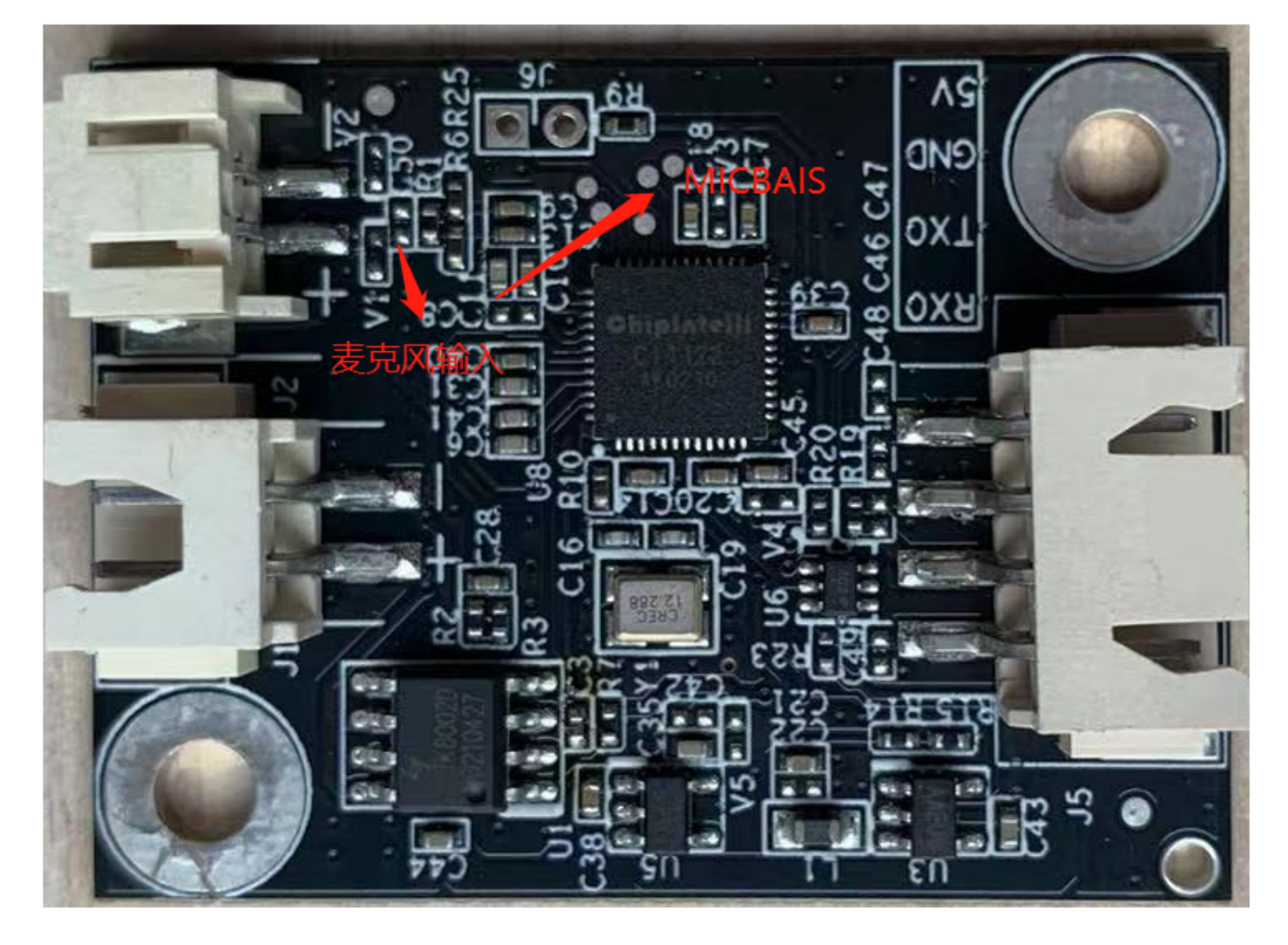

图16 模块麦克风信号测试点

## 其它应用注意事项

因为C I1122 芯片ESD 等级较高并且模块设计为方便用户扩展, 所以模块上只在麦克风位置设计ESD 器件, 对与 ESD 很高要求的产品可以再添加ESD 器件。建议用户在检验、焊接生产过程中佩戴防静电手环或防静电手套、指 套。在对应底板连接器位置请预留 ESD 防护器件,保障产品的质量可靠性。

使用时注意麦克风、喇叭、电源串口不能接错,注意防止背面测试点短路。

注意本模块串口是5V 供电,请使用5V 电平的串口进行通讯。用户可采用U SB 转串口工具对开发的软件进行调试, 调试时需在SD K软件中相应位置加上串口打印命令,编译后生成固件并烧录,就可以进行调试验证。

## 生产指南、存储和包装订购信息

#### 生产指南

该模块因采用带端子一体接口,生产简单方便,将麦克风、喇叭、电源通讯端子三个配件插入各自对应端子即可 使用。板子设计为防呆接口,三个端子之间不存在误插可能。插入操作过程请佩戴静电手套和静电手环,用合适 力度确保连接器插入到位。在开工组装之前在打开真空静电包装袋。

## 存储条件

模块有真空包装,因此对存储条件要求不高,可储存在 < 40℃/90%R H 的非冷凝大气环境中。模块的潮湿敏感度 等级M SL 为3级, 真空袋开封或者漏气后, 请按照3级潮湿敏感度等级管控。

## 包装订购信息

#### 表5 模块批量订购及包装信息

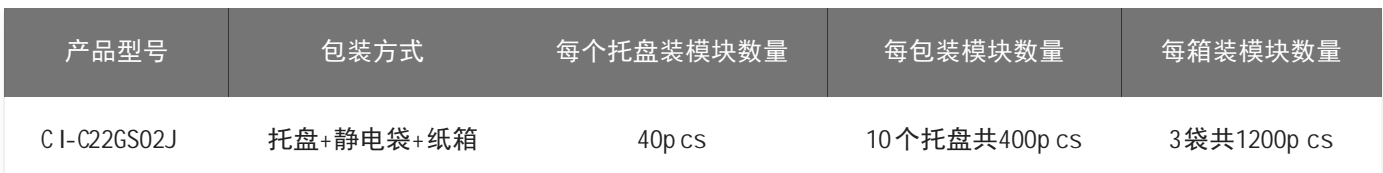

## 采购和技术支持

用户如果要采购我司产品样品,请点击 ?[样品购买](http://mall.chipintelli.com), 也可以点击 ?[样品和批量采购](https://document.chipintelli.com/%E6%A0%B7%E5%93%81%E5%92%8C%E6%89%B9%E9%87%8F%E9%87%87%E8%B4%AD/) 获取更多信息。

如果您想获取技术支持,请登录? [启英泰伦语音A](https://platform.chipintelli.com/) I平台 或? [开发者论坛](https://bbs.chipintelli.com/) 。